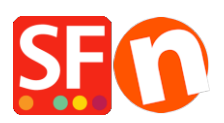

[Base de connaissances](https://shopfactory.deskpro.com/fr/kb) > [Optimisation pour Moteurs de Recherche](https://shopfactory.deskpro.com/fr/kb/search-engine-optimization-seo) > [ANALYTICS |](https://shopfactory.deskpro.com/fr/kb/articles/shop-is-running-very-slow-after-inserting-google-analytics-code) [ShopFactory tourne lentement - suppression du code qui pose problème](https://shopfactory.deskpro.com/fr/kb/articles/shop-is-running-very-slow-after-inserting-google-analytics-code)

## ANALYTICS | ShopFactory tourne lentement - suppression du code qui pose problème

Merliza N. - 2021-12-08 - [Optimisation pour Moteurs de Recherche](https://shopfactory.deskpro.com/fr/kb/search-engine-optimization-seo)

Si certaines pages dans lesquelles vous n'avez pas ajouté du code HTML s'affichent plus vite comparé aux comparées à d'autres, il faut supprimer le code HTML ajouté dans toutes les pages de votre boutique. Pour cela, suivez les étapes ci-dessous.

- lancez votre boutique dans ShopFactory
- Cliquez sur une des pages qui contient le code HTML (exemple Google analytique) que vous avez ajouté
- Cliquez sur le menu déroulant pour le menu "page"
- Cliquez sur Ajouter du code HTML
- Cliquez sur le code
- Cliquez sur le bouton Supprimer